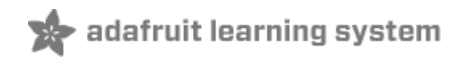

# **CircuitPython Powered AT Hand-Raiser**

Created by Bill Binko

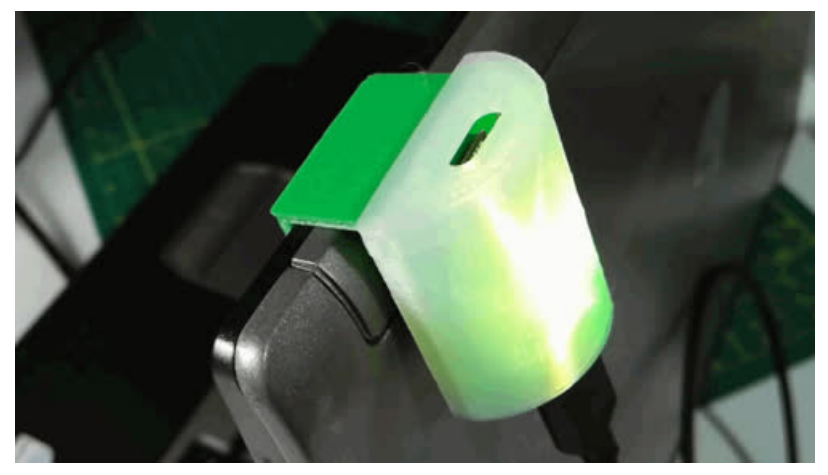

Last updated on 2019-06-25 08:32:23 PM UTC

### Overview

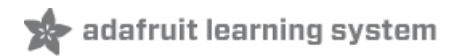

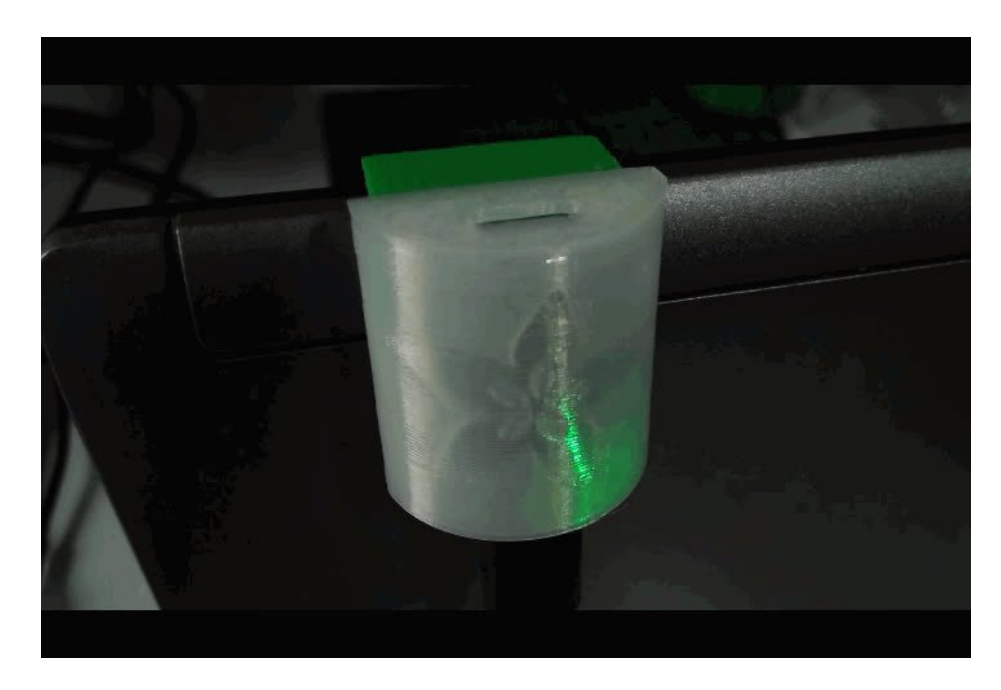

Sometimes folks need help doing the simple things that most of us take for granted - that's where Assistive Technology comes into play. For example, ATMakers recently had a college student reach out and ask for help getting her professor's attention in class.

The problem was she has Spinal Muscular Atrophy (SMA) and couldn't raise her hand. So, we created this small Trinket-powered device that attaches to her laptop or tablet and lights up when she wants to participate!

Along the way, we found a fantastic way to control CircuitPython code using nothing more than the USB cord and Windows, Mac or Linux scripts loaded on the Trinket itself.

#### Parts List

This project requires just two parts and some 3D printing filament. You'll need a Trinket M0 microcontroller and a good USB Cable. Make sure you've got a data cable, not a charge-only cable, as this project will send data over the USB interface.

For the filament, you'll need a translucent style that allows light to pass through the faceplate. The Natural Translucent PLA listed below is great. For the other pieces, you can use the same filament or something opaque like the "ATMakers Green" filament we chose.

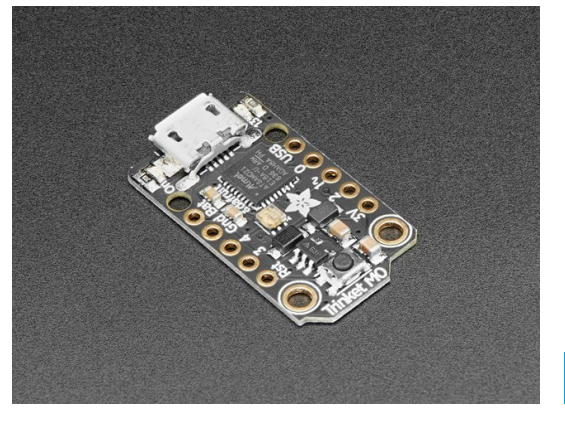

Adafruit Trinket M0 - for use with [CircuitPython](https://www.adafruit.com/product/3500) & Arduino IDE

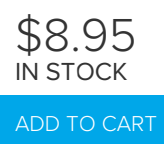

USB cable - USB A to [Micro-B](https://www.adafruit.com/product/592)

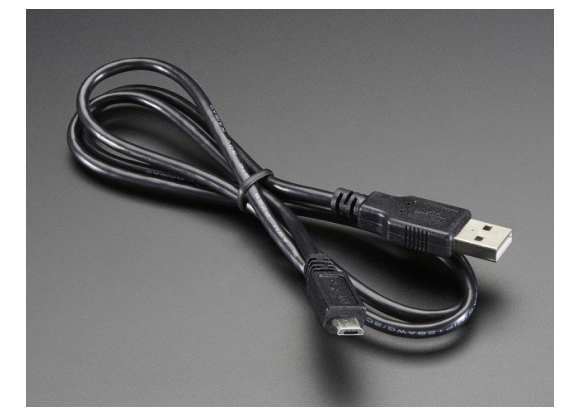

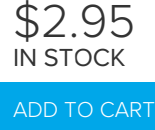

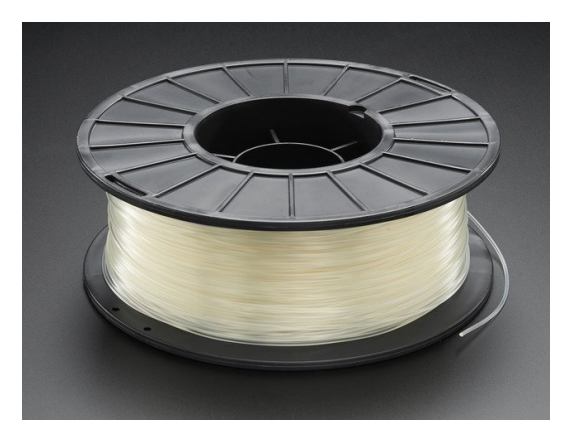

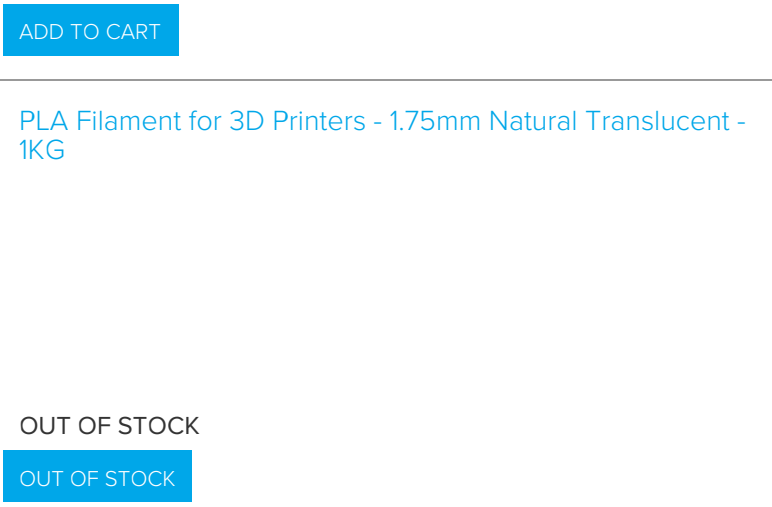

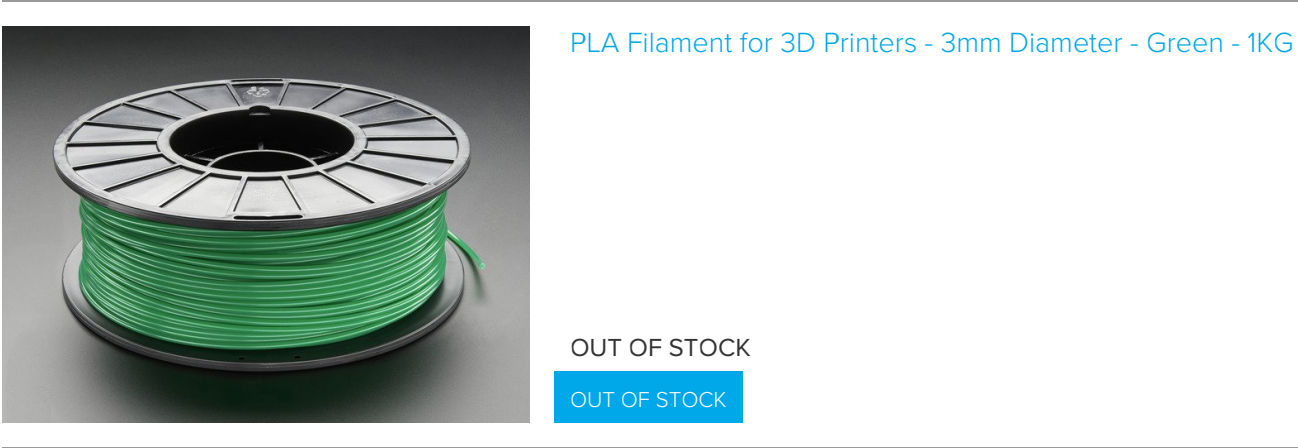

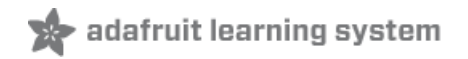

# Printing the Enclosure

The CircuitPython code controls the on-board RGB LED, but without an enclosure that diffuses that light, it doesn't really grab your attention. So, we created a three-piece snap-fit case that holds the Trinket and allows it to hang over the edge of our user's laptop or tablet screen. The case has a translucent front cover that spreads out the light and makes a nice large lighted volume that's easy to see from across the room.

This enclosure is a "snap fit" design, based on the approach that Noe & Pedro Ruiz shared intheir great video last year [\(https://adafru.it/CS4\).](https://www.youtube.com/watch?v=VVmOtM60VWw&t=991s) This design leverages those ideas and creates a design that is easy to print, requires no supports, and can be assembled in seconds, all with no tools.

You will need to download three STL files: a backplate for the Trinket, a hanging hook, and a faceplate that must be printed in translucent filament. There are several versions of the hook and faceplate, you only need one:

[https://adafru.it/CS5](https://www.thingiverse.com/thing:3172905/files)

https://adafru.it/CS5

[https://adafru.it/CS6](https://www.thingiverse.com/download:5508764)

https://adafru.it/CS6

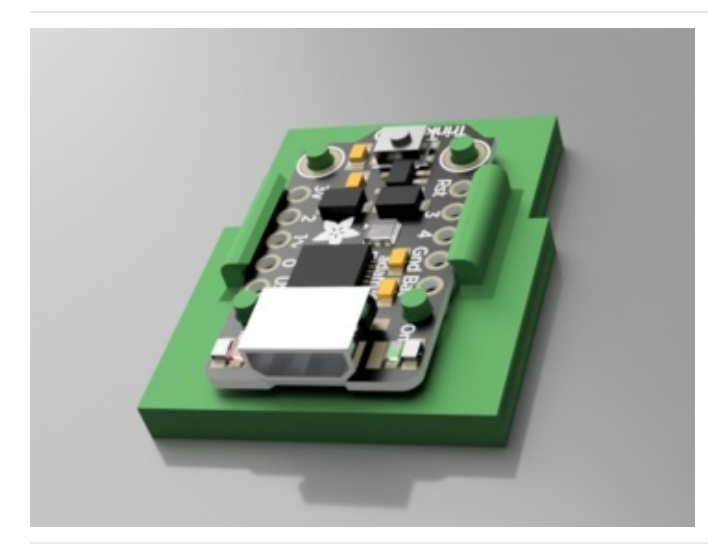

### Back Plate Filename: Snap\_Back.stl

This part holds the Trinket in place. It's specifically designed to hold the board in place with no screws or tools.

There is only one backplate design, and you can print it in any color you'd like. We've used ATMakers Green.

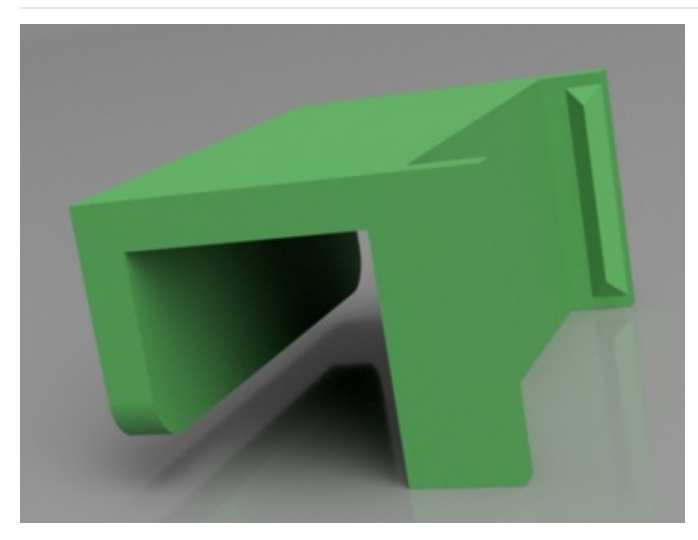

### Hanging Hook Filename: Snap\_Hanger.stl

The hook snaps onto the backplate and holds the enclosure onto the screen of a laptop or tablet. This part is configurable in Fusion 360 in the User Parameters screen. You can set the width of the screen you're mounting the device on and how far you'd like the tab to hang down.

The default is 10mm wide, but if you're not up to editing the file, we've included two alternative widths: 15mm, and 20mm. You only need to print one of the files that start with Snap\_Hanger.

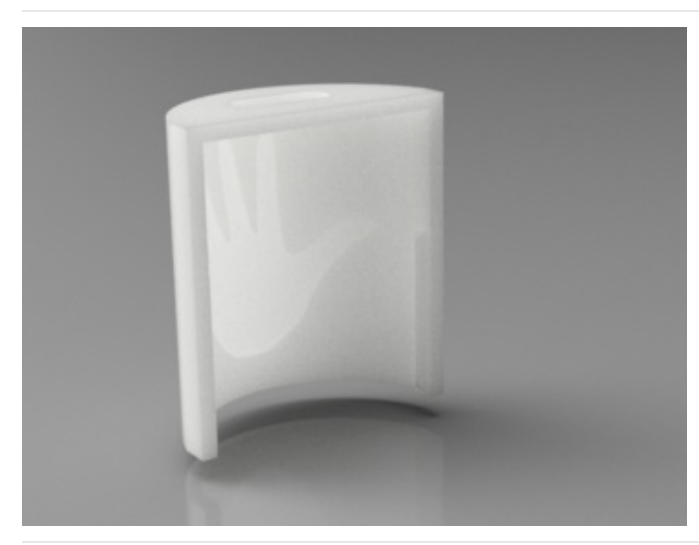

### Faceplate Filename: Faceplate-Hand.stl

The faceplate snaps over both of the other two parts and must be printed in filament that allows light through such as a natural [translucent](https://www.adafruit.com/product/2451) PLA. (https://adafru.it/uuF)

You only need to print one faceplate - there are four available:

- Handprint
- Adafruit Logo
- ATMakers.org Logo
- and Blank

### Printing Tips

- Supports: All three parts print easily with out any supports, however your software may try to add them on the faceplate. You should disable supports so that they don't make marks on the translucent surface when they break apart.
- Filament: For best results, print the parts in similar materials. That is, if you're using a translucent PLA for the faceplate, try to print the other parts in a similar PLA rather than mixing PLA and ABS, etc. We have had excellent results with many styles of PLA and PETG with this design.
- Resolution: For the snap-fit to work best, a layer height of .200mm or finer is recommended. These parts do not take long to print and the result is worth the wait.

Orientation: For easiest printing, orient the parts as seen below

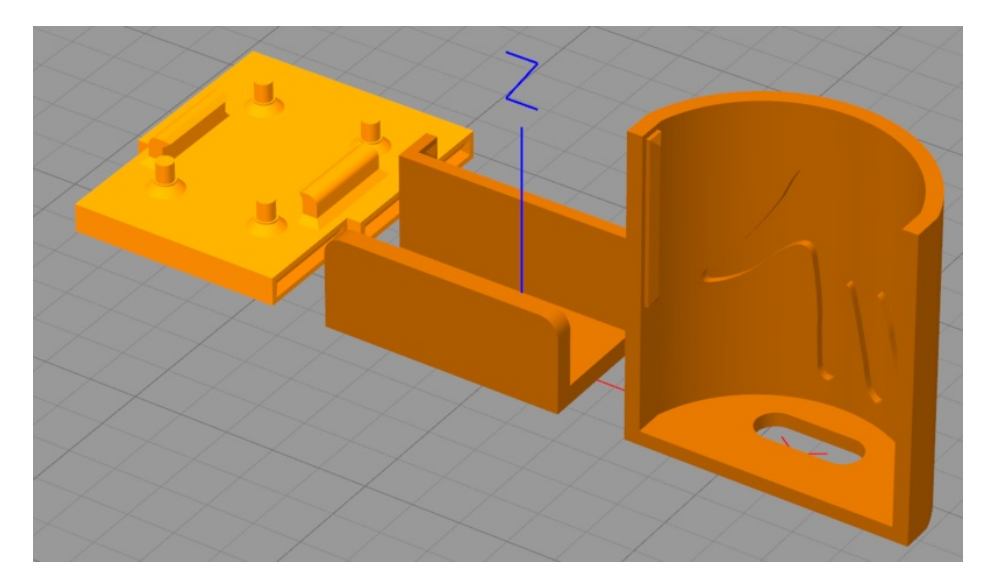

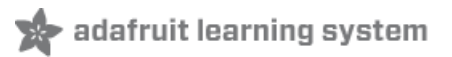

## Assembly

Assembling the HandRaiser light is quite simple and requires no tools. Just pop the Trinket into the backplate and snap on the hanger and the cover.

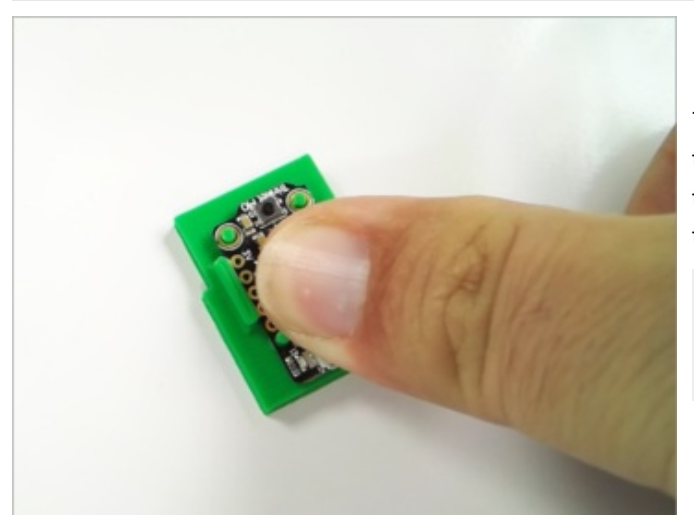

### Firmly press the Trinket M0 onto the backplate.

The board should be oriented so that the USB port is at the bottom of the backplate. The top of the backplate is thinner so that the hanger can snap on - that is where the reset button should go.

Note: The fit can be snug, and you may have to press one side and then the other, but when complete the board should be secure.

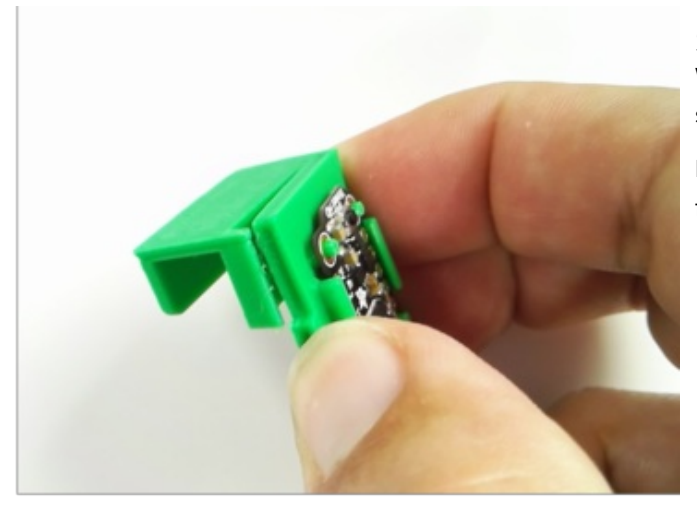

### Snap on the Hanger

While there are several Hanger sizes, they all attach the same way.

Position the hanger as shown and firmly press the snapfit grooves together.

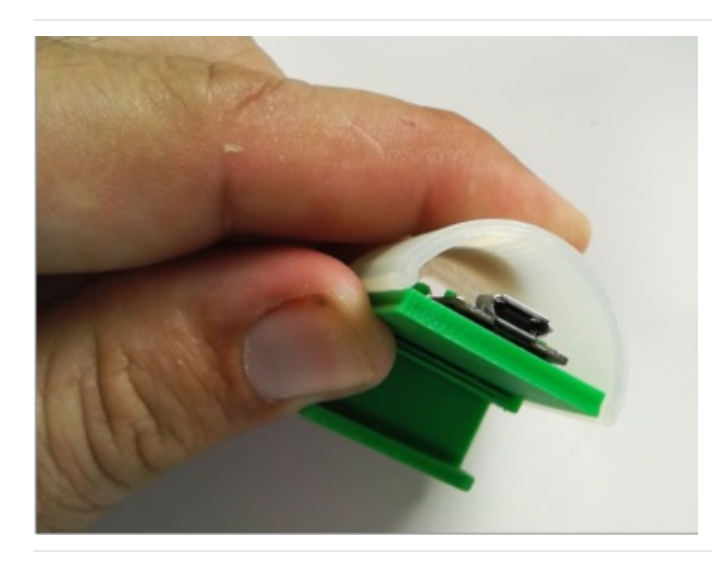

Choose and Attach Your Cover We've provide four different covers you can choose: an ATMakers logo, an Adafruit Logo, a hand, and a blank cover.

Once you choose and print the cover, it's a breeze to snap it over the Trinket and onto the Backplate.

That's all there is to it! Now it's time to program the Trinket and let our users get their teacher's attention.

# Programming the Trinket

To get you started quickly, we've created a single file that contains everything you'll need to program your Trinket M0 and turning it into a HandRaiser. Once that's working you can adjust and customize your device to suit your needs.

[https://adafru.it/CXr](https://github.com/ATMakersOrg/Little-HandRaiser/raw/master/LittleHandRaiser.UF2)

https://adafru.it/CXr

The HandiRaiser. UF2 file is a complete image that will program the Trinket and load the support files all in one shot. To load the UF2 file:

- 1. Plug in the Trinket using the (known-good) Power+Data USB cord
- 2. Place the Trinket in Bootloader Mode by [double-tapping](https://learn.adafruit.com/adafruit-hallowing/uf2-bootloader-details#entering-bootloader-mode-45-4) the Reset Button (https://adafru.it/CXs). (The RGB LED on the Trinket will blink green)
- 3. Locate the new drive (named TRINKETBOOT) that is created in Bootloader Mode (usually named D:\, E:\ or another letter on Windows). You will know you have the right drive if you see a file named CURRENT.UF2
- 4. Copy the HandRaiser. UF2 file to that drive. The Trinket will restart and you should see a new drive named CIRCUITPY.

Once the process is complete, your HandRaiser should reset and should go into a slowly changing "Wheel" color pattern that goes through all the colors of the spectrum.

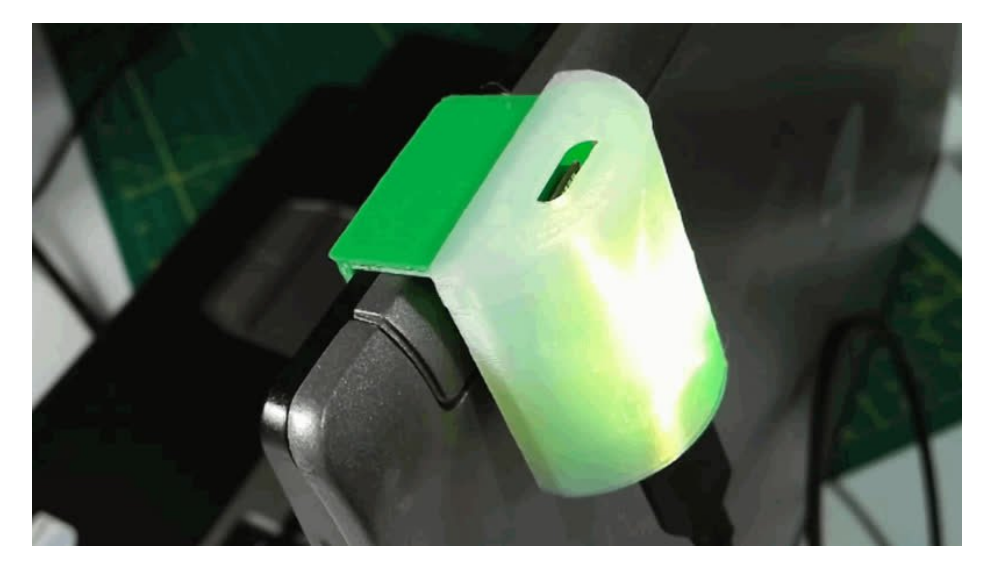

Next, let's set this up so that our users can choose the color and pattern they want directly from any computer with a USB port.

 $\blacktriangleright$  adafruit learning system

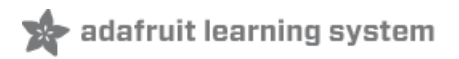

## **HandRaiser Commands**

The HandRaiser works by listening to incoming requests over it's USB Serial connection. That allows any PC, Mac, etc. with a USB Serial (UART) connection to control the device.

For Michelle, that controlling device was her Tobii Speech Generating Device (which is based on a Windows Tablet), but it could just as easily be a Raspberry Pi, Mac, Android or anything with a USB port.

We will share details about how to connect via Windows and Linux later in the guide, but first, let's show what commands are available on the HandRaiser and what they do.

#### Shortcuts - Just 4 Colors

This project started with a very simple request: the ability to set her color to red, yellow, green or black. So, those names are special in this project: they simply set the color and make sure the'll stay on that color by switching out of the "wheel" mode. Other modes like "blink" and "ramp" continue to work, the color hue just changes.

#### Any Color - #RRGGBB

If you'd like to set any other color, you can send a Hex code, just like in HTML. The Hex code starts with a hashtag, then two letters for Red, Green, and Blue in that order. Just like the standard colors, modes stay the same except for "wheel" which switches to solid.

There are many Hex Code calculators and tools out there, includingthis one from [W3Schools.](https://www.w3schools.com/colors/colors_hexadecimal.asp) (https://adafru.it/DwD)

#### Changing Brightness - %0 - %100

To change the brightness of the LED without changing the mode or base color, just send a percent symbol followed by a number between 0 and 100.

#### Changing Mode - @modename

Messages that start with an @ symbol trigger a change of mode. Currently there are five modes that change how the HandRaiser's colors change:

- solid Show the target color with no variation or changes.
- **blink Alternate between the target color and black every half second (or so)**
- ramp Slowly fade between the target color and black every two seconds (or so)
- beat Change the brightness of the target color to match that of a standard heartbeat rythm (experimental)
- wheel Rotate the color of the LED around a color wheel.

#### Examples

Here are some examples:

green @blink %50

Set the color to red, blinking, and 1/2 full brightness

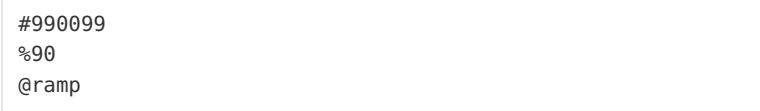

Set the color to dark purple, 90% brightness and a slow ramp from black to purple and back.

#FF0000 %100 @beat

Make the HandRaiser follow a heartbeat pattern in red with full brightness.

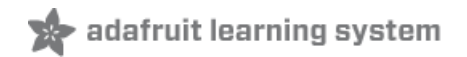

## Windows Shortcuts

The HandRaiser includes a set of Windows Shortcuts that can be used to change the LED just by double clicking them. You'll find them in the WindowsCommands folder on the CIRCUITPY drive that's created when you plug in the HandRaiser.

These scripts use a language that many of us aren't very familiar with, but that is installed on every modern Windows machine: PowerShell!

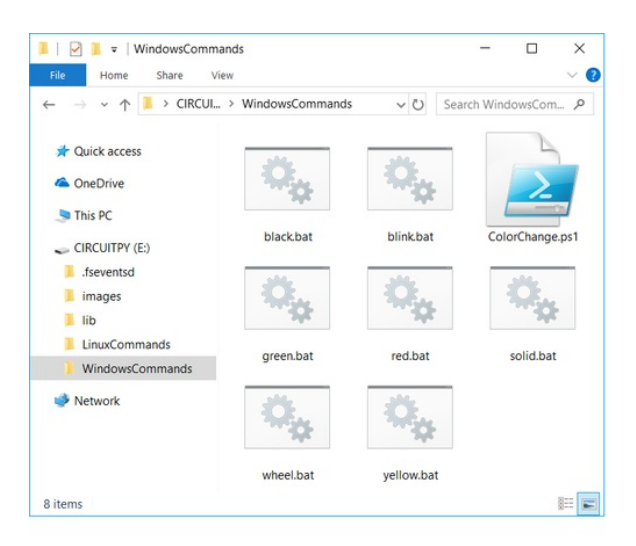

The folder has a PowerShell script named "ColorChange.ps1" that connects to the Serial Port on the HandRaiser and sends a message. It also has .BAT files that simply call that file with different messages.

For example, the "red.bat" file has the following text:

powershell -executionpolicy bypass -File "ColorChange.ps1" "red"

When executed, it calls ColorChange.ps1 and request that it send the code "red" to the Trinket. (the "-executionpolicy bypass" is necessary to run unsigned scripts from the command line)

Let's take a look at the ColorChange.ps1 file and how it works.

```
function sendColor($colorName)
{
     $portInfo = ( Get-WmiObject Win32_SerialPort | Where { $_.PNPDeviceID -like '*VID_239A*' } | select -
     $port = new-Object System.IO.Ports.SerialPort $portInfo.DeviceID,9600,None,8,one
     $port.open()
     $text = $colorName + "`r"
     $port.Write($text)
     start-sleep -m 50
     $port.ReadExisting()
     $port.Close()
}
if ($args.Length -eq 0)
{
     echo "Usage: ColorChange <color>"
}
else
{
     sendColor($args[0])
}
\blacksquare\mathbf{F}
```
This PowerShell script has a single function sendColor() that takes a string and sends it cleanly to the Trinket over the Serial connection. The critical section begins on line 3:

```
$portInfo = ( Get-WmiObject Win32 SerialPort | Where { $ .PNPDeviceID -like '*VID 239A*' } | select -
$port = new-Object System.IO.Ports.SerialPort $portInfo.DeviceID,9600,None,8,one
$port.open()
                                                                                                        \mathbf{E}
```
Here, PowerShell requests information about the Serial Ports and filters that down to only return those with a Plug and Play DeviceID that includes "VID\_239A" which is Adafruit's identifier. It then selects only the last device (the most recently added device).

This means that if you're connecting multiple Adafruit devices (perhaps a Trinket, Circuit Playground and a Feather) it will always connect to the most recently added device with a Serial Port.

The next line creates a new SerialPort object connecting at 9600 baud and the standard "N-8-1" parity settings.

Then the port is opened so that we can read and write to it.

```
$text = $colorName + "`r"
$port.Write($text)
```
 $\blacksquare$ 

Next we add a carriage return character to the end of any text passed in. This is because the CircuitPython code running on the Trinket uses that to recognize the end of a a command.

And we use the Write() method to send the command and carriage return to the serial port.

```
start-sleep -m 50
$port.ReadExisting()
$port.Close()
```
These lines are necessary to get the Trinket to stop listening for the command to perform the action. A short delay (50ms) is added and then the port is read before closing it.

This is a limitation of the input() method in CircuitPython and you may have to increase or decrease your delay to match your device. However, we've found the 50ms delay is adequate for the Trinket M0 we're using.

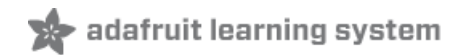

# Linux/Mac Scripts

For those running Mac OS/X, Linux or using a Raspberry Pi, shortcuts like those for Windows are less useful.

Using serial interface programs like Minicom or Screen are great and work wonderfully, however, a simple script that sends commands to the HandRaiser are certainly helpful.

Like on Windows, we'll use a scripting language that is on every major Linux release and in Mac OS/X: the Bash shell.

in the Scripts folder, you'll find a script namedcolorChange.sh. Let's take a look at it.

```
#!/bin/bash
# The line above has to be bash (not sh) because we're using the printf builtin
#before we start, make sure we know whether we're under Linux or OS/X (Darwin)
uname -s | grep -i Linux > /dev/null
ISLINUX=$?
#$ISLINUX will be 0 (true) if we're on linux and 1 (false) if we're on mac
#First, get the name of the most recent Adafruit serial device connected
#Conveniently linux helps us by grouping them by manufacturer id
#Mac doesn't so we just take the most recently added serial device overall
if [ "$ISLINUX" -eq 0 ]; then
    DEVNAME=`ls -1t /dev/serial/by-id/ | grep Adafruit | head -1`
    if [[ -z "$DEVNAME" ]]; then
        echo "No Adafruit Device Found"
        exit
    fi
    FULLDEVPATH=/dev/serial/by-id/$DEVNAME
else
    DEVNAME=`ls -1t /dev/cu.usb* | head -1`
    if [[ -z "$DEVNAME" ]]; then
       echo "No Serial Device Found"
        exit
    fi
    FULLDEVPATH=$DEVNAME
fi
#Comment this to remove debug text
echo "Found recent Adafruit device at $FULLDEVPATH"
text=$@
if [[ -z "$text" ]]; then
    echo "Usage: colorChange.sh <Text To Send>"
    exit
fi
#Comment this to remove debug text
echo "Sending text '$text' to serial device"
printf "%b\r" $text > $FULLDEVPATH
#for some reason input() needs to have the serial port READ to return on linux
if [ "$ISLINUX" -eq 0 ]; then
head -1 $FULLDEVPATH > /dev/null
fi
```
First, we need to find the most recently added Adafruit device with a serial port (just like we did on Windows). How we do this differs depending on whether we're on Linux or Mac OS/X. We determine that by running the command:

uname -s | grep -i Linux

and saving the return code in the \$ISLINUX variable.

### Detecting Boards on Linux

Thankfully, Linux makes this easy by already grouping all of the serial port in a folder named/dev/serial/by-id/. Here's a listing:

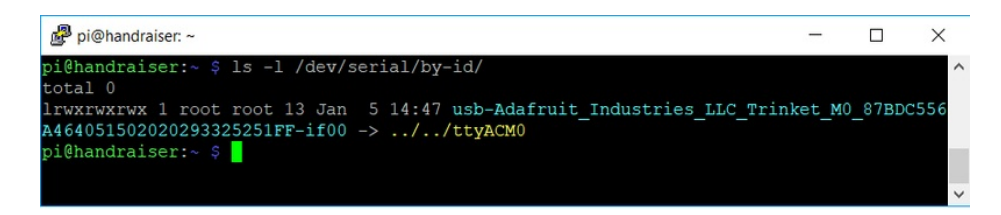

As you can see with the HandRaiser attached, there is an entry for a serial device that has an id that includes Adafruit\_Industries\_LLC\_Trinket\_M0. We'll use this to find the correct device.

DEVNAME=`Is -1t /dev/serial/by-id/ | grep Adafruit | head -1`

This command calls the ls command with the -1t option asking for a simple name output in order of modification, sends the output to grep to look for the word "Adafruit" and then takes just the first line by using "head -1". results are stored in the DEVNAME variable using backticks ()

If we don't find one, we exit with an error message.

We build the full pathname to the serial device using this command:

FULLDEVPATH=/dev/serial/by-id/\$DEVNAME

Detecting Boards under OS/X

If we're on Mac OS/X, we don't have the list by device id, so we just use the list of all serial devices which can be found under /dev/cu.usb\* and follow a similar path to determine the FULLPATH

DEVNAME=`Is -1t /dev/cu.usb\* | head -1`

In this case, the FULLDEVPATH is actually returned directly:

FULLDEVPATH=\$DEVNAME

Sending the Text using Printf

Next, we read the text from the command line using this line:

text=\$@

That stores the command line arguments (which bash puts in \$@) into a variable namedtext. If we don't get any we return with an error.

Finally we need to send the command with a carriage return and read from the serial port to make the Trinket process the command. All of that can be done using these two lines:

printf "%q\r" "\$text" > \$FULLDEVPATH head -1 \$FULLDEVPATH > /dev/null

The printf call is a bash built-in function that lets you specify formatting characters like the carriage return (\r) easily and to pass through special characters like "%" using the %q option. We send the output directly to the serial port using the redirection operator (>)

The head command reads a single line from the serial port and sends it to/dev/null (basically this just ignores the result).

#### Using the colorChange.sh Script

To use the colorChange.sh script, copy it to your Linux machine and make sure you have permissions to access the serial port. Kattni's guide on using the Serial port can really help here.

Once installed you can use the script like this:

./colorChange.sh "red"

#### Set the color to red

./colorChange.sh "%50"

Set the brightness to 50% (note the quotes are required here!)

./colorChange.sh "@wheel"

Set the device to rotate through the colors

./colorChange.sh "#AA00AA"

Set the color to dark purple.

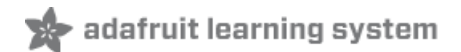

# CircuitPython Code

The HandRaiser uses CircuitPython to listen for commands on its USB Serial connection and respond by changing its LED's color accordingly.

Let's walk through the code showing how this works:

```
import board
import adafruit_dotstar
from time import sleep
import supervisor
```
First we need to import some modules that we'll use. Most of these are common: board includes definitions that are specific to the Trinket M0 like pin names, adafruit\_dotstar lets use control the single color LED and the sleep() function lets us add delays to our loop.

A less common addition is the supervisor module. It provides information and control of the Python environment itself. In this case, we want to ask CircuitPython if there is any text available to read from the USB Serial connection (without blocking). Thankfully, there's an attribute (runtime.serial\_bytes\_available) on the supervisor module runtime object that lets us check that.

```
def hex2rgb(hex_code):
   red = int("0x" + hex code[0:2], 16)green = int("0x"-hex code[2:4], 16)blue = int("0x" + hex code[4:6], 16)rgb = (red, green, blue)
    return rgb
```
This helper function, hex2rgb() is handy to convert Web-style hex color codes to RGB tuples. This lets the controlling computer send commands like "#550000" for dark red or "#FFFF00" for bright yellow.

```
beatArray = [0.090909091,0.097902098,0.104895105,0.118881119,0.132867133,0.146853147,
    0.153846154.......
```
The beatArray variable holds an array of sampled values that represent a heartbeat. It supports the "@beat" mode.

```
# When we start up, make the LED black
black = (0, 0, 0)# the color that's passed in over the text input
targetColor = black
#pos is used for all modes that cycle or progress
#it loops from 0-255 and starts over
pos = 0#curColor is the color that will be displayed at the end of the main loop
#it is mapped using pos according to the mode
curColor = black
```
Here we set the initial values for the current and target color, position of the color wheel and make a constant color black that we'll use for turning off the LED.

```
# the mode can be one of
# solid - just keep the current color
# blink - alternate between black and curColor
# ramp - transition continuously between black and curColor
# beat - pulse to a recorded heartbeat intensity
# wheel - change hue around the colorwheel (curColor is ignored)
mode='wheel'
```
The mode variable keeps track of which type of animation we're running. We'll use it to change the LED color on each pass through the main loop.

```
# standard function to rotate around the colorwheel
def wheel(cpos):
   # Input a value 0 to 255 to get a color value.
   # The colours are a transition r - q - b - back to r.
   if cpos < 85:
        return (int(cpos * 3), int(255 - (cpos * 3)), 0)
   elif cpos < 170:
       cpos -= 85
       return (int(255 - (cpos * 3)), \theta, int(cpos * 3))
    else:
       cpos -= 170
        return (0, int(cpos * 3), int(255 - cpos * 3))# We start by turning off pixels
pixels.fill(black)
pixels.show()
```
This code is common to many "blinky" projects from Adafruit - it cycles through the color wheel making a lovely rainbow pattern.

```
# Main Loop
while True:
   # Check to see if there's input available (requires CP 4.0 Alpha)
    if supervisor.runtime.serial bytes available:
       # read in text (@mode, #RRGGBB, %brightness, standard color)
       # input() will block until a newline is sent
       inText = input() .strip()# Sometimes Windows sends an extra (or missing) newline - ignore them
       if inText == "":
           continue
```
Once the setup is complete, we have our main loop - this will continue forever, checking for new messages from the controller and changing the LED.

First, it checks with the CircuitPython Supervisor to see if there is any text to read from the USB port. If so, it calls input() to read the message (and then strips off any whitespace like newlines or spaces).

Note that the input() function will block until it gets a carriage return (\r) and something reads the Serial port from the other side. That's why the serial\_bytes\_available attribute is important!

```
# Process the input text - start with the presets (no #,@,etc)
       # We use startswith to not have to worry about CR vs CR+LF differences
       if inText.lower().startswith("red"):
           # set the target color to red
           targetColor = (255, 0, 0)# and set the mode to solid if we're in a mode that ignores targetColor
           if mode == "wheel":
               mode="solid"
# Repeat for green, yellow and black...
```
Now that we're processing text, look for standard colors: red, green, yellow, and black. We set an appropriate color and make the mode "solid" if it was set to "wheel".

```
# Here we're going to change the mode - which starts w/@
        elif inText.lower().startswith("@"):
            mode= inText[1:]
```
If the incoming message starts with an "@" symbol, change the mode to the incoming text. Valid values of mode are "solid", "blink", "ramp", "beat", and "wheel".

```
# Here we can set the brightness with a "%" symbol
       elif inText.startswith("%"):
           pctText = inText[1:1]pct = float(pctText)/100.0
           pixels.brightness=pct
```
If the controller sends a message starting with "%" take the number after it as a brightness level (0-100).

```
# If we get a hex code set it and go to solid
       elif inText.startswith("#"):
           hexcode = inText[1:]targetColor = hex2rgb(hexcode)
           if (mode == "wheel"):
               mode="solid"
```
Here we use the hex2rgb() function to convert any incoming #RRGGBB values into a valid color tuple before setting the color.

```
# if we get a command we don't understand, set it to gray
        #we should probably just ignore it but this helps debug
        else:
            targetColor =(50, 50, 50)
            if (mode == "wheel"):
                mode="solid"
```
If we get a command but don't understand it, just set the color to medium gray so we have an indicator something's

gone wrong.

```
else:
        #If no text availble, update the color according to the mode
        if mode == 'blink':
            if curColor == black:
                 curColor = targetColor
            else:
                 curColor = black
            sleep(.4)
        # print('.', end='')
            pixels.fill(curColor)
            pixels.show()
        elif mode == 'wheel':
            sleep(.05)
            pos = (pos + 1) % 255pixels.fill(wheel(pos))
            pixels.show()
        elif mode == 'solid':
            pixels.fill(targetColor)
            pixels.show()
        elif mode == 'beat':
            pos = (pos + 5) % 106scaleAvg = (beatArray[(pos-2)%106] + beatArray[(pos-1)%106] + beatArray[pos] + beatArray[(pos+1)%106] + beatArray[(pos+2)%106])/5
            beatColor = tuple(int(scaleAvg*x) for x in targetColor)
            pixels.fill(beatColor)
            sleep(.025)
            pixels.show()
        elif mode == 'ramp':
            pos = ((pos + 5) % 255)scaleFactor = (2*abs(pos-127))/255beatColor = tuple(int(scaleFactor * x) for x in targetColor)
            pixels.fill(beatColor)
            sleep(.075)
            pixels.show()
                                                                                                              \blacktriangleright
```
 $\left| \cdot \right|$ 

At this point, we know that we do not have an incoming message. So, we just want to update the color of the LED based on the current mode, sleep() if appropriate and continue the loop to check for the message again.

Each of the If/Elif sections covers a different mode and simply calculates the next color, sets it and sleeps. There are lots of ways to modify these color modes or to add your own!

### Complete Code

```
# ATMakers HandUp
# Listens to the USB Serial port and responds to incoming strings
# Sets appropriate colors on the DotStar LED
# This program uses the board package to access the Trinket's pin names
# and uses adafruit dotstar to talk to the LED
# other boards would use the neopixel library instead
from time import sleep
import board
import adafruit_dotstar
```

```
import supervisor
```

```
# create an object for the dotstar pixel on the Trinket M0
# It's an array because it's a sequence of one pixel
pixels = adafruit dotstar.DotStar(board.APA102 SCK, board.APA102 MOSI, 1, brightness=.95)
# this function takes a standard "hex code" for a color and returns
# a tuple of (red, green, blue)
def hex2rgb(hex_code):
    red = int("0x" + hex code[0:2], 16)green = int("0x" + hex code[2:4], 16)blue = int("0x" + hex code[4:6], 16)rgb = (red, green, blue)
    # print(rgb)
    return rgb
# This array contains digitized data for a heartbeat wave scaled to between 0 and 1.0
# It is used to create the "beat" mode. Ensure each line is <78 characters for Travis-CI
beatArray = [0.090909091,0.097902098,0.104895105,0.118881119,0.132867133,0.146853147,
             0.153846154,0.160839161,0.181818182,0.181818182,0.195804196,0.181818182,0.188811189,
             0.188811189,0.181818182,0.174825175,0.174825175,0.160839161,0.167832168,0.160839161,
             0.167832168,0.167832168,0.167832168,0.160839161,0.146853147,0.146853147,0.153846154,
             0.160839161,0.146853147,0.153846154,0.13986014,0.153846154,0.132867133,0.146853147,
             0.13986014,0.13986014,0.146853147,0.146853147,0.146853147,0.146853147,0.160839161,
             0.146853147,0.160839161,0.167832168,0.181818182,0.202797203,0.216783217,0.20979021,
             0.202797203,0.195804196,0.195804196,0.216783217,0.160839161,0.13986014,0.13986014,
             0.13986014,0.118881119,0.118881119,0.111888112,0.132867133,0.111888112,0.132867133,
             0.104895105,0.083916084,0.020979021,0,0.230769231,0.636363636,1,0.846153846,
             0.27972028,0.048951049,0.055944056,0.083916084,0.090909091,0.083916084,0.083916084,
             0.076923077,0.076923077,0.076923077,0.090909091,0.06993007,0.083916084,0.076923077,
             0.076923077,0.06993007,0.076923077,0.083916084,0.083916084,0.083916084,0.076923077,
             0.090909091,0.076923077,0.083916084,0.06993007,0.076923077,0.062937063,0.06993007,
             0.062937063,0.055944056,0.055944056,0.048951049,0.041958042,0.034965035,0.041958042,
             0.027972028]
# When we start up, make the LED black
black = (0, 0, 0)# the color that's passed in over the text input
targetColor = black
# pos is used for all modes that cycle or progress
# it loops from 0-255 and starts over
pos = 0# curColor is the color that will be displayed at the end of the main loop
# it is mapped using pos according to the mode
curColor = black
# the mode can be one of
# solid - just keep the current color
# blink - alternate between black and curColor
# ramp - transition continuously between black and curColor
# beat - pulse to a recorded heartbeat intensity
# wheel - change hue around the colorwheel (curColor is ignored)
mode='wheel'
# standard function to rotate around the colorwheel
def wheel(cpos):
    # Input a value 0 to 255 to get a color value.
```

```
.<br>A Input a value of 255 to 255 to 255 to 255 to 255 to 255 to 255 to 255 to 255 to 255 to 255 to 255 to 255 to
    # The colours are a transition r - g - b - back to r.
    if cpos < 85:
         return (int(cpos * 3), int(255 - (cpos * 3)), 0)
    elif cpos < 170:
        cpos -= 85
         return (int(255 - (cpos * 3)), \theta, int(cpos * 3))
    else:
         cpos -= 170
         return (0, int(cpos * 3), int(255 - cpos * 3))# We start by turning off pixels
pixels.fill(black)
pixels.show()
# Main Loop
while True:
    # Check to see if there's input available (requires CP 4.0 Alpha)
    if supervisor.runtime.serial bytes available:
         # read in text (@mode, #RRGGBB, %brightness, standard color)
         # input() will block until a newline is sent
         inText = input() .strip()# Sometimes Windows sends an extra (or missing) newline - ignore them
         if inText == "":
             continue
         # Process the input text - start with the presets (no #,@,etc)
         # We use startswith to not have to worry about CR vs CR+LF differences
         if inText.lower().startswith("red"):
             # set the target color to red
             targetColor = (255, 0, 0)# and set the mode to solid if we're in a mode that ignores targetColor
             if mode == "wheel":
                  mode="solid"
         # similar for green, yellow, and black
         elif inText.lower().startswith("green"):
              targetColor = (0, 255, 0)if mode == "wheel":
                  mode="solid"
         elif inText.lower().startswith("yellow"):
             targetColor = (200, 200, 0)
             if mode == "wheel":
                  mode="solid"
         elif inText.lower().startswith("black"):
             targetColor = (0, 0, 0)if mode == "wheel":
                  mode="solid"
         # Here we're going to change the mode - which starts w/@
         elif inText.lower().startswith("@"):
              mode= inText[1:]
         # Here we can set the brightness with a "%" symbol
         elif inText.startswith("%"):
             pctText = inText[1:]pct = float(pctText)/100.0
             pixels.brightness=pct
         # If we get a hex code set it and go to solid
         elif inText.startswith("#"):
             hexcode = inText[1:]targetColor = hex2rgb(hexcode)
             if mode == "wheel":
                  mode="solid"
                                       \mathbf{r} if we get a community we do to gray understand, set it to gray understand, set it to gray understand, set it to gray understand, set it to gray understand, set it to gray understand, set it to gray understand, se
```

```
# it we get a command we don't understand, set it to gray
   # we should probably just ignore it but this helps debug
    else:
        targetColor =(50, 50, 50)
       if mode == "wheel":
           mode="solid"
else:
   # If no text available, update the color according to the mode
   if mode == 'blink':
        if curColor == black:
           curColor = targetColor
        else:
           curColor = black
       sleep(.4)
        # print('.', end='')
        pixels.fill(curColor)
        pixels.show()
    elif mode == 'wheel':
       sleep(.05)
       pos = (pos + 1) % 255pixels.fill(wheel(pos))
        pixels.show()
    elif mode == 'solid':
       pixels.fill(targetColor)
       pixels.show()
    elif mode == 'beat':
        pos = (pos + 5 ) % 106
        scaleAvg = (beatArray[(pos-2)*106] + beatArray[(pos-1)*106] + beatArray[pos] +beatArray[(pos+1)%106] + beatArray[(pos+2)%106])/5
        beatColor = tuple(int(scaleAvg*x) for x in targetColor)
        pixels.fill(beatColor)
       sleep(.025)
       pixels.show()
    elif mode == 'ramp':
       pos = ((pos + 5) % 255)scaleFactor = (2 * abs(pos-127))/255beatColor = tuple(int(scaleFactor * x) for x in targetColor)
        pixels.fill(beatColor)
        sleep(.075)
        pixels.show()
```